## **Ajouter une Playlist de YouTube**

Quelques explications s'imposent : Un élève m'a demandé s'il était possible de regrouper les vidéos par niveau (5<sup>ème</sup>, 4<sup>ème</sup>, 3<sup>ème</sup> et 2<sup>nde</sup>) pour y accéder plus facilement, plus rapidement. Et en plus il a accepté de réaliser deux vidéos pour vous aider ; alors MERCI beaucoup Maxime B..

Excellente idée, un peu de travail en plus pour moi afin de découvrir une nouveauté que je ne connaissais pas, mais avec un peu de persévérance de ma part, ça y est c'est fait !

J'apprends aussi avec vous et cette situation.

Et cela m'a donné d'autres idées pour plus tard, mais plus tard c'est … plus tard !!! ;-)

## Poursuivons :

- 1) Ce n'est pas obligatoire d'ajouter une playlist, chacun peut toujours accéder aux vidéos comme avant afin de ne pas créer des difficultés avec ceux qui ne sont pas à l'aise avec ce type de manipulation sur ordinateur ou autre support ;
- 2) Trois façons d'ajouter la playlist qui l'intéresse :
- Première : Sur son « mobile » en suivant la vidéo suivante : https://youtu.be/-fWCtcaVUH0
- Seconde : Sur ordinateur avec la vidéo suivante : https://youtu.be/cd1E\_-NSdvI
- Troisième : aussi sur ordinateur, mais sous forme papier : voir la page suivante
- a) Accéder à une de mes vidéos
- b) Cliquer sur le rond violet :
- c) Cliquer sur playlists pour l'ouvrir

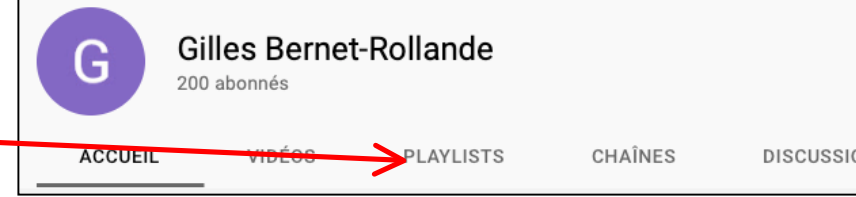

d) Il s'affiche les playlists créées

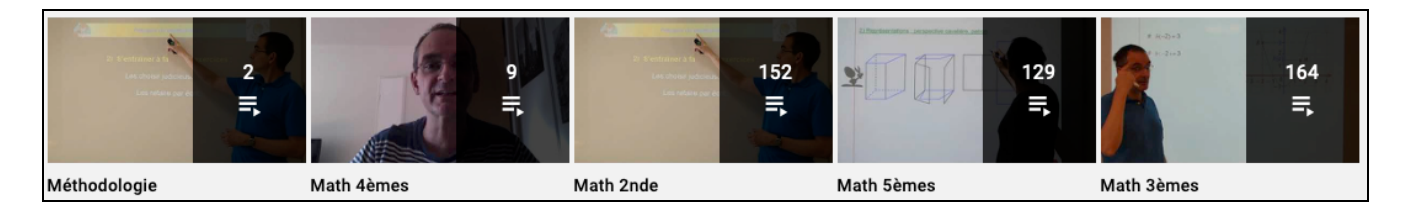

- e) Cliquer sur « Afficher la playlist complète » que vous souhaitez
- f) Puis, soit copier l'adresse URL affichée dans le navigateur tout en haut pour la mettre dans vos favoris

Soit cliquer sur enregistrer la playlist

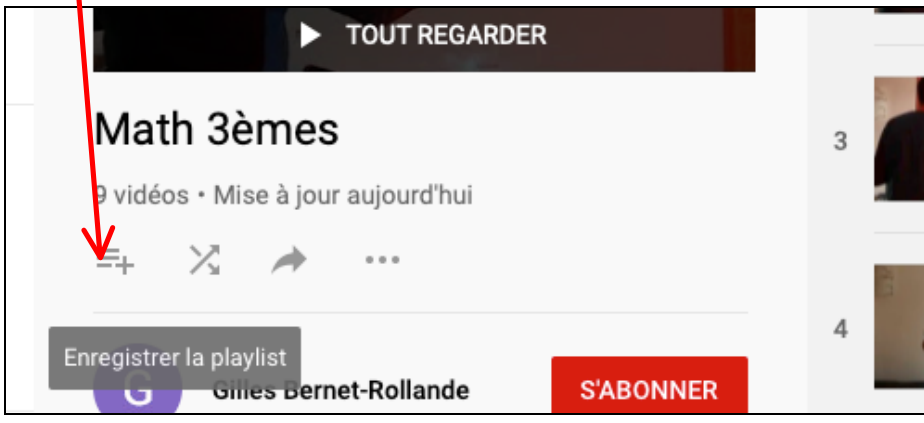

g) Pour enregistrer une autre playlist, renouveler ces étapes.

Bonnes utilisations, et n'hésitez pas à me faire part de vos commentaires et suggestions  $\circledcirc$